IBM WebSphere Developer for zSeries Version 6.0.1

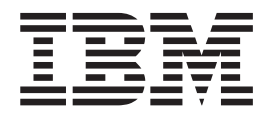

# Common Access Repository Manager Host Installation and Configuration Guide

IBM WebSphere Developer for zSeries Version 6.0.1

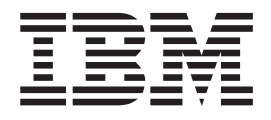

# Common Access Repository Manager Host Installation and Configuration Guide

**Note**

Before using this document, read the general information under ["Notices"](#page-14-0) on page 7.

#### **Second edition (November 2005)**

This edition applies to Common Access Repository Manager for version 6.0.1 of IBM WebSphere Developer for zSeries (product number 5724-L44) and to all subsequent releases and modifications until otherwise indicated in new editions.

Order publications by phone or fax. IBM Software Manufacturing Solutions takes publication orders between 8:30 a.m. and 7:00 p.m. eastern standard time (EST). The phone number is (800) 879-2755. The fax number is (800) 445-9269. Faxes should be sent Attn: Publications, 3rd floor.

You can also order publications through your IBM representative or the IBM branch office serving your locality. Publications are not stocked at the address below.

IBM welcomes your comments. You can send your comments by mail to the following address:

IBM Corporation, Attn: Information Development, Department 53NA Building 501, P.O. Box 12195, Research Triangle Park, NC 27709-2195.

When you send information to IBM, you grant IBM a nonexclusive right to use or distribute the information in any way it believes appropriate without incurring any obligation to you.

# **Contents**

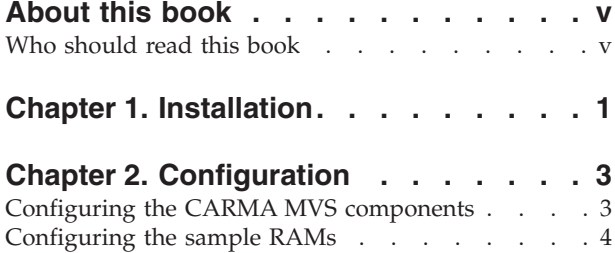

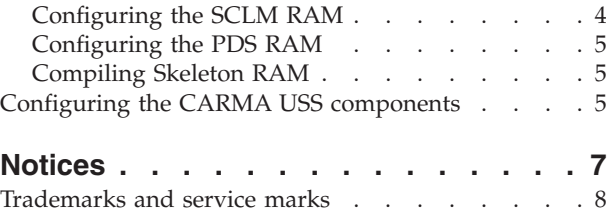

# <span id="page-6-0"></span>**About this book**

This book discusses the Common Access Repository Manager (CARMA) for WebSphere<sup>®</sup> Developer for zSeries<sup>®</sup> (WD/z). It includes instructions on how to install and configure a CARMA server on your z/OS® host system.

## **Who should read this book**

This book is intended for system administrators who would like to install and configure CARMA on their z/OS host system. To use this book, you need to be familiar with the USS and  $MVS<sup>TM</sup>$  host systems.

# <span id="page-8-0"></span>**Chapter 1. Installation**

Refer to *Program Directory for IBM® WebSphere Developer for zSeries Common Access Repository Manager* (GI10-3367) for the complete set of installation instructions for CARMA. After completing the installation procedures discussed in that document, you should confirm that the following PDSs exist on your MVS system: *HLQ*.SCRACLST, *HLQ*.SCRALOAD, *HLQ*.SCRASAM, *HLQ*.SCRAVSAM, and *HLQ*.SCRAVSAY (where *HLQ* is the high-level qualifier you chose during your installation). The following tables summarize the member contents of these PDSs:

*Table 1. Members in HLQ.SCRACLST*

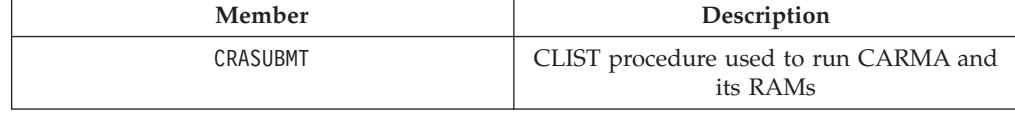

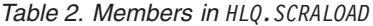

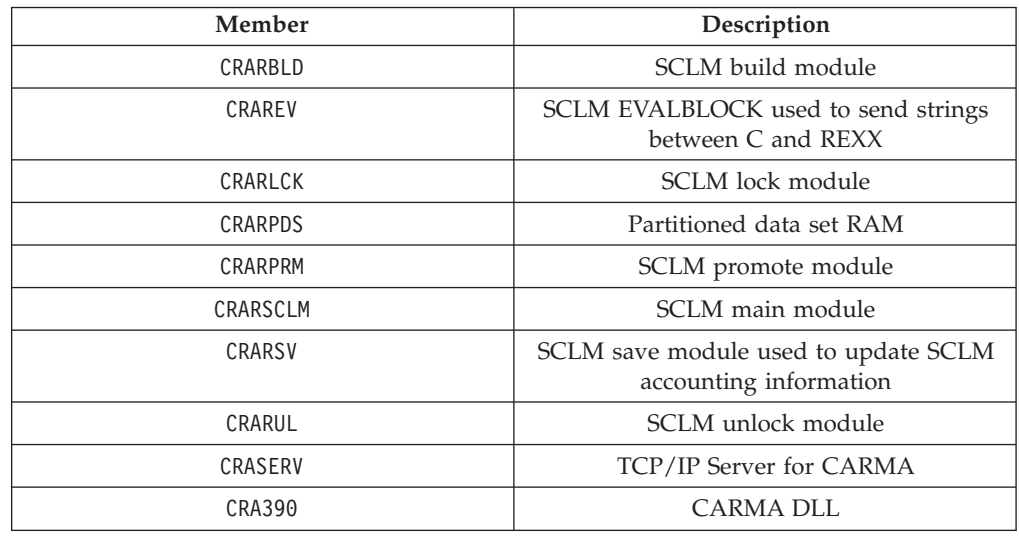

*Table 3. Members in HLQ.SCRASAM*

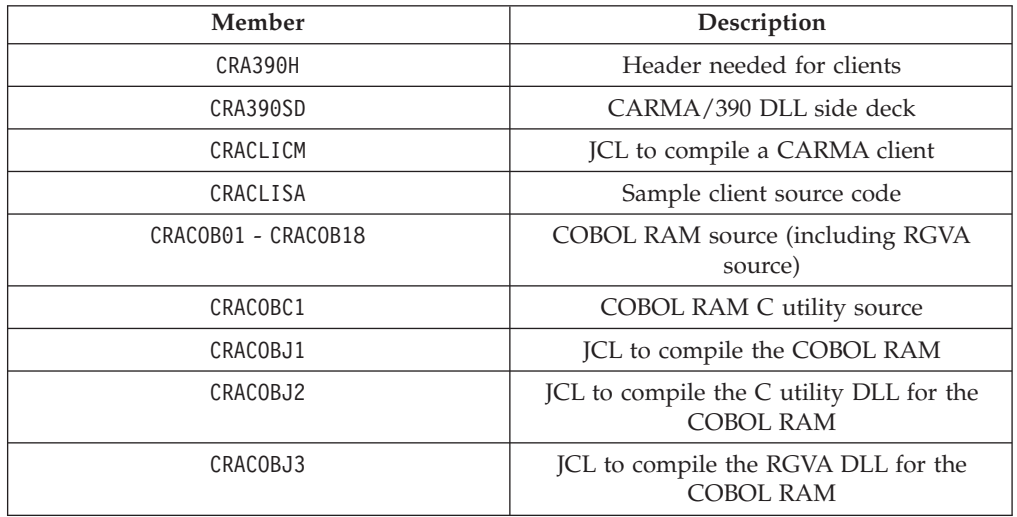

*Table 3. Members in HLQ.SCRASAM (continued)*

| Member          | Description                                                  |
|-----------------|--------------------------------------------------------------|
| CRACPL          | JCL to compile, pre-link, and link RAM<br>modules or drivers |
| CRADSDEF        | C header needed for clients and RAMs                         |
| CRAFCDEF        | C header needed for RAMs                                     |
| CRALREPR        | IDCAMS JCL to REPRO CRARAM2                                  |
| CRAMREPR        | IDCAMS JCL to REPRO CRAMSG                                   |
| <b>CRAMSGO</b>  | Common messages handler                                      |
| CRARAMCM        | JCL to compile Skeleton RAM                                  |
| CRARAMCS        | JCL to compile the SCLM RAM                                  |
| CRARAMSA        | Skeleton RAM source code                                     |
| <b>CRAREPRO</b> | IDCAMS JCL to REPRO CRADEF                                   |
| CRARREXX        | JCL to compile the SCLM RAM's REXX<br>modules                |
| CRASBLD         | SCLM build source code                                       |
| CRASLCK         | SCLM lock source code                                        |
| CRASPDS         | PDS RAM source code                                          |
| CRASPRM         | SCLM promote source code                                     |
| CRASREPR        | IDCAMS JCL to REPRO CRASTRS                                  |
| CRASSCLM        | Main SCLM source code                                        |
| CRASSV          | SCLM save info source code                                   |
| CRASUL          | SCLM unlock source code code                                 |
| CRATREPR        | IDCAMS JCL to REPRO CRARAM1                                  |

#### *Table 4. Members in HLQ.SCRAVSAM*

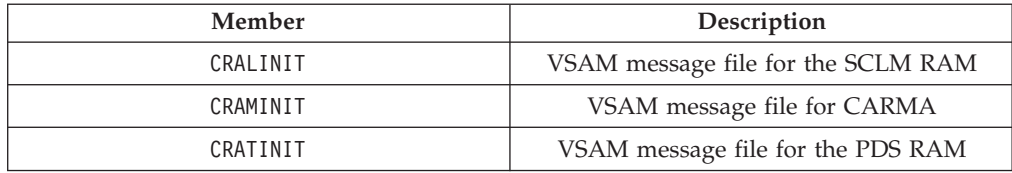

#### *Table 5. Members in HLQ.SCRAVSAY*

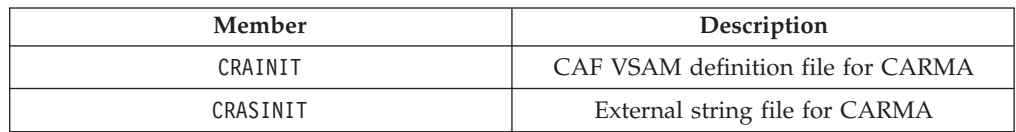

After verifying that these files exist on your host system, follow the configuration procedures discussed in Chapter 2, ["Configuration,"](#page-10-0) on page 3 to complete the installation process.

## <span id="page-10-0"></span>**Chapter 2. Configuration**

After installing CARMA, you must configure CARMA by following these steps:

- 1. Configure the CARMA server on your MVS host
- 2. **Optional:** Configure the sample RAMs
- 3. **Optional:** If you plan to use CARMA from WD/z, configure the CARMA components on your USS host
- 4. **Optional:** Restrict access on the initialization files and VSAM clusters. Under most circumstances, only System Administrators and CARMA developers will need to write to these files, while other users will only require read access.

#### **Configuring the CARMA MVS components**

Follow these steps to configure your MVS host:

1. Configure the *HLQ*.SCRACLST(CRASUBMT) CLIST (where *HLQ* is your high-level qualifier) to use your chosen high-level qualifier. Edit the following lines in your CLIST file to use your high-level qualifier instead of #hlq and your chosen library for your compiled RAMs instead of #ramlib:

//STEPLIB DD DSN=#hlq.SCRALOAD,DISP=SHR // DD DSN=#ramlib,DISP=SHR

//CRADEF DD DSN=#hlq.VSAMV.CRADEF,DISP=SHR

//CRAMSG DD DSN=#hlq.VSAMV.CRAMSG,DISP=SHR

//CRASTRS DD DSN=#hlq.VSAMV.CRASTRS,DISP=SHR

//CRARAM1 DD DSN=#hlq.VSAMV.CRARAM1,DISP=SHR

- //CRARAM2 DD DSN=#hlq.VSAMV.CRARAM2,DISP=SHR
- 2. Configure the *HLQ*.SCRASAM(CRAMREPR) JCL script to REPRO the CARMA VSAM message file (CRAMINIT). Edit the following lines in CRAMREPR to use your high-level qualifier instead of #hlq and your volume serial instead of #volume:

//DASD1 DD VOL=SER=#volume,UNIT=SYSDA,DISP=SHR DEL #hlq.VSAMV.CRAMSG<br>//INPUT DD DSN=#hlq.SCRAV/ DD DSN=#hlq.SCRAVSAM(CRAMINIT),DISP=SHR DEF CLUSTER (NAME('#hlq.VSAMV.CRAMSG')  $KEYS(19 0) VOLUMES(#volume))$ REPRO INFILE(INPUT) ODS(#hlq.VSAMV.CRAMSG)

LISTCAT ENT('#hlq.VSAMV.CRAMSG') ALL

After making the modifications, submit this JCL. Upon successful submission, you should receive a return code of 8.

3. Configure the *HLQ*.SCRASAM(CRAREPR) JCL script to REPRO the CARMA CAF VSAM definition file (CRAINIT). Edit the following lines in CRAREPR to use your high-level qualifier instead of #hlq and your volume serial instead of #volume:

```
//DASD1 DD VOL=SER=#volume,UNIT=SYSDA,DISP=SHR
       DEL #hlq.VSAMV.CRADEF
//INPUT DD DSN=#hlq.SCRAVSAY(CRAINIT),DISP=SHR
 DEF CLUSTER (NAME('#hlq.VSAMV.CRADEF')
              KEYS(8 0) VOLUMES(#volume))
     REPRO INFILE(INPUT) ODS(#hlq.VSAMV.CRADEF)
 LISTCAT ENT('#hlq.VSAMV.CRADEF') ALL
```
After making the modifications, submit this JCL. Upon successful submission, you should receive a return code of 8.

**Note:** The JCL script, CRAREPR, can be used to update the CRADEF VSAM cluster at a later time. To update the cluster, you must point the INPUT DD statement to your chosen sequential data set instead of CRAINIT. Refer to

the *IBM WebSphere Developer for zSeries Version 6.0.1 Common Access Repository Manager Developer's Guide* (SC31-6914) for more information on defining this sequential data set.

<span id="page-11-0"></span>4. Configure the *HLQ*.SCRASAM(CRASREPR) JCL script (where *HLQ* is your high-level qualifier) to use your high-level qualifier and volume serial. Edit the following lines in CRASREPR to use your high-level qualifier instead of #hlq and your volume serial instead of #volume:

```
//DASD1 DD VOL=SER=#volume,UNIT=SYSALLDA,DISP=SHR
DEL #hlq.VSAMV.CRASTRS<br>Input DD DSN=#hla.SCRAVS/
         DD DSN=#hlq.SCRAVSAY(CRASINIT),DISP=SHR
 DEF CLUSTER (NAME('#hlq.VSAMV.CRASTRS')
               KEYS(21 0) VOLUMES(#volume))
      REPRO INFILE(INPUT) ODS(#hlq.VSAMV.CRASTRS)
 LISTCAT ENT('#hlq.VSAMV.CRASTRS') ALL
```
After making the modifications, submit this JCL. If CRASTRS was created successfully, you will receive a return code of 8.

#### **CAUTION:**

**Failure to provide the correct volume parameter will prevent successful completion of this JCL.**

**Note:** The JCL script, CRASREPR, can be used to update the CRASTRS VSAM cluster at a later time. To update the cluster, you must point the INPUT DD statement to your chosen sequential data set instead of CRASINIT. Refer to the *IBM WebSphere Developer for zSeries Version 6.0.1 Common Access Repository Manager Developer's Guide* (SC31-6914) for more information on defining this sequential data set.

#### **Configuring the sample RAMs**

Follow the instructions in the sections below for the sample RAMs you want to configure.

**Note:** The sample RAMs are provided for the purpose of testing the configuration of your CARMA environment and as examples for developing your own RAMs. **Do NOT use the provided sample RAMs in a production environment.**

### **Configuring the SCLM RAM**

Configure the *HLQ*.SCRASAM(CRALREPR) JCL script (where *HLQ* is your high-level qualifier) to REPRO the SCLM RAM's VSAM message file (CRALINIT). Edit the following lines in CRALREPR to use your high-level qualifier instead of #hlq and your volume serial instead of #volume:

```
//DASD1 DD VOL=SER=#volume,UNIT=SYSALLDA,DISP=SHR
       DEL #hlq.VSAMV.CRARAM2
//INPUT DD DSN=#hlq.SCRAVSAM(CRALINIT),DISP=SHR
 DEF CLUSTER (NAME('#hlq.VSAMV.CRARAM2')
              KEYS(19 0) VOLUMES(\#volume))REPRO INFILE(INPUT) ODS(#hlq.VSAMV.CRARAM2)
 LISTCAT ENT('#hlq.VSAMV.CRARAM2') ALL
```
After making the modifications, submit this JCL. Upon successful submission, you should receive a return code of 8.

## <span id="page-12-0"></span>**Configuring the PDS RAM**

Configure the *HLQ*.SCRASAM(CRATREPR) JCL script (where *HLQ* is your high-level qualifier) to REPRO the PDS RAM's VSAM message file (CRATINIT). Edit the following lines in CRATREPR to use your high-level qualifier instead of #hlq and your volume serial instead of #volume:

```
//DASD1 DD VOL=SER=#volume,UNIT=SYSALLDA,DISP=SHR
       DEL #hlq.VSAMV.CRARAM1
//INPUT DD DSN=#hlq.SCRAVSAM(CRATINIT),DISP=SHR
 DEF CLUSTER (NAME('#hlq.VSAMV.CRARAM1')
              KEYS(19 0) VOLUMES(\#volume))REPRO INFILE(INPUT) ODS(#hlq.VSAMV.CRARAM1)
 LISTCAT ENT('#hlq.VSAMV.CRARAM1') ALL
```
After making the modifications, submit this JCL. Upon successful submission, you should receive a return code of 8.

## **Compiling Skeleton RAM**

You must compile Skeleton RAM before it can be used. First, modify the Skeleton RAM compilation JCL, *HLQ*.SCRASAM(CRARAMCM) (where *HLQ* is your high-level qualifier), by following these steps:

- 1. Replace #clientlib with *HLQ*.SCRASAM(CRARAMSA).
- 2. Replace #target with *HLQ*.SCRALOAD(TESTRAM).
- 3. Replace #header with *HLQ*.SCRASAM(CRADSDEF).
- 4. Replace #sidedeck with the PDS you have chosen for storing your side decks (be sure to allocate this PDS first). This DD statement may be commented out if desired.

**Note:** In the above steps, *HLQ* should be replaced by your high-level qualifier.

After making the modifications, submit this JCL. Upon successful submission, you should receive a return code of 8.

#### **Configuring the CARMA USS components**

Follow these steps to configure the USS CARMA components, which were installed with the  $WD/z$  RSE+ICU installation (FMID: H001600), on your USS host (where *H001600\_INSTALLATION\_DIR* is the USS directory where you installed the WD/z RSE+ICU components):

1. Edit the *H001600 INSTALLATION DIR*/rse/lib/CRASRV.properties file as follows:

- a. Define the initial CRASRV port as the port that CRASRV will use to send information between CARMA components internal to the host. Communication on this port is confined to your host machine.
- b. Define the range as the range of ports on which to attempt to connect CRASRV.
- c. Define the location of the REXX submit script to CRASRV (this should default to *H001600* INSTALLATION DIR/rse/lib/rexxsub).

**Example:** The following is an excerpt from an example CRASRV.properties file:

port.start=2000 port.range=200 startup.script=/usr/lpp/wd4z/rse/lib/rexxsub 2. Configure the *H001600\_INSTALLATION\_DIR*/rse/lib/rexxsub CRASRV startup script to point to the location of your CRASRV start-up CLIST and fill in the appropriate value for DSNAME (*HLQ*.SCRACLST(CRASUBMT), where *HLQ* is your high-level qualifier).

**Example:** The following is an excerpt from an example rexxsub script in which the high-level qualifier is HLQ:

```
/* REXX */
say 'This was passed :' argv.0 'arguments:'
/* Configure the CLIST */
DSNAME= "'hlq.scraclst(crasubmt)'"
say 'Running CLIST: ' DSNAME
```
## <span id="page-14-0"></span>**Notices**

Note to U.S. Government Users Restricted Rights - Use, duplication or disclosure restricted by GSA ADP Schedule Contract with IBM Corp.

This information was developed for products and services offered in the U.S.A. IBM may not offer the products, services, or features discussed in this document in other countries. Consult your local IBM representative for information on the products and services currently available in your area. Any reference to an IBM product, program, or service is not intended to state or imply that only that IBM product, program, or service may be used. Any functionally equivalent product, program, or service that does not infringe any IBM intellectual property right may be used instead. However, it is the user's responsibility to evaluate and verify the operation of any non-IBM product, program, or service.

IBM may have patents or pending patent applications covering subject matter described in this document. The furnishing of this document does not give you any license to these patents. You can send license inquiries, in writing, to:

IBM Director of Licensing IBM Corporation North Castle Drive Armonk, NY 10504-1785 U.S.A.

For license inquiries regarding double-byte (DBCS) information, contact the IBM Intellectual Property Department in your country or send inquiries, in writing, to:

IBM World Trade Asia Corporation Licensing 2-31 Roppongi 3-chome, Minato-ku Tokyo 106, Japan

IBM may use or distribute any of the information you supply in any way it believes appropriate without incurring any obligation to you.

The following paragraph does not apply to the United Kingdom or any other country where such provisions are inconsistent with local law: INTERNATIONAL BUSINESS MACHINES CORPORATION PROVIDES THIS PUBLICATION ″AS IS″ WITHOUT WARRANTY OF ANY KIND, EITHER EXPRESS OR IMPLIED, INCLUDING, BUT NOT LIMITED TO, THE IMPLIED WARRANTIES OR CONDITIONS OF NON-INFRINGEMENT, MERCHANTABILITY OR FITNESS FOR A PARTICULAR PURPOSE. Some states do not allow disclaimer of express or implied warranties in certain transactions, therefore, this statement may not apply to you.

This information could include technical inaccuracies or typographical errors. Changes are periodically made to the information herein; these changes will be incorporated in new editions of the publication. IBM may make improvements and/or changes in the product(s) and/or the program(s) described in this publication at any time without notice.

Licensees of this program who wish to have information about it for the purpose of enabling: (i) the exchange of information between independently created programs and other programs (including this one) and (ii) the mutual use of the information which has been exchanged, should contact:

IBM Corporation P.O. Box 12195, Dept. TL3B/B503/B313 3039 Cornwallis Rd. Research Triangle Park, NC 27709-2195 U.S.A.

<span id="page-15-0"></span>Such information may be available, subject to appropriate terms and conditions, including in some cases, payment of a fee.

The licensed program described in this document and all licensed material available for it are provided by IBM under terms of the IBM Customer Agreement, IBM International Program License Agreement or any equivalent agreement between us.

Information concerning non-IBM products was obtained from the suppliers of those products, their published announcements or other publicly available sources. IBM has not tested those products and cannot confirm the accuracy of performance, compatibility or any other claims related to non-IBM products. Questions on the capabilities of non-IBM products should be addressed to the suppliers of those products.

Any references in this information to non-IBM Web sites are provided for convenience only and do not in any manner serve as an endorsement of those Web sites. The materials at those Web sites are not part of the materials for this IBM product and use of those Web sites is at your own risk.

This information contains examples of data and reports used in daily business operations. To illustrate them as completely as possible, the examples may include the names of individuals, companies, brands, and products. All of these names are fictitious and any similarity to the names and addresses used by an actual business enterprise is entirely coincidental.

#### COPYRIGHT LICENSE:

This information contains sample application programs in source language, which illustrates programming techniques on various operating platforms. You may copy, modify, and distribute these sample programs in any form without payment to IBM, for the purposes of developing, using, marketing or distributing application programs conforming to the application programming interface for the operating platform for which the sample programs are written. These examples have not been thoroughly tested under all conditions. IBM, therefore, cannot guarantee or imply reliability, serviceability, or function of these programs. You may copy, modify, and distribute these sample programs in any form without payment to IBM for the purposes of developing, using, marketing, or distributing application programs conforming to IBM's application programming interfaces.

Each copy or any portion of these sample programs or any derivative work, must include a copyright notice as follows:

(C) (your company name) (year). Portions of this code are derived from IBM Corp. Sample Programs. (C) Copyright IBM Corp. 2000, 2004. All rights reserved.

## **Trademarks and service marks**

The following terms are trademarks or registered trademarks of International Business Machines Corporation in the United States, or other countries, or both:

- v IBM
- MVS
- UNIX<sup>®</sup>
- WebSphere
- $z/OS$
- zSeries

UNIX is a registered trademark of The Open Group.

Other company, product, and service names, which may be denoted by a double asterisk(\*\*), may be trademarks or service marks of others.

(C) Copyright IBM Corporation 2000, 2004. All Rights Reserved.

# **Readers' Comments — We'd Like to Hear from You**

**IBM WebSphere Developer for zSeries Version 6.0.1 Common Access Repository Manager Host Installation and Configuration Guide**

#### **Publication No. SC31-6915-00**

**Overall, how satisfied are you with the information in this book?**

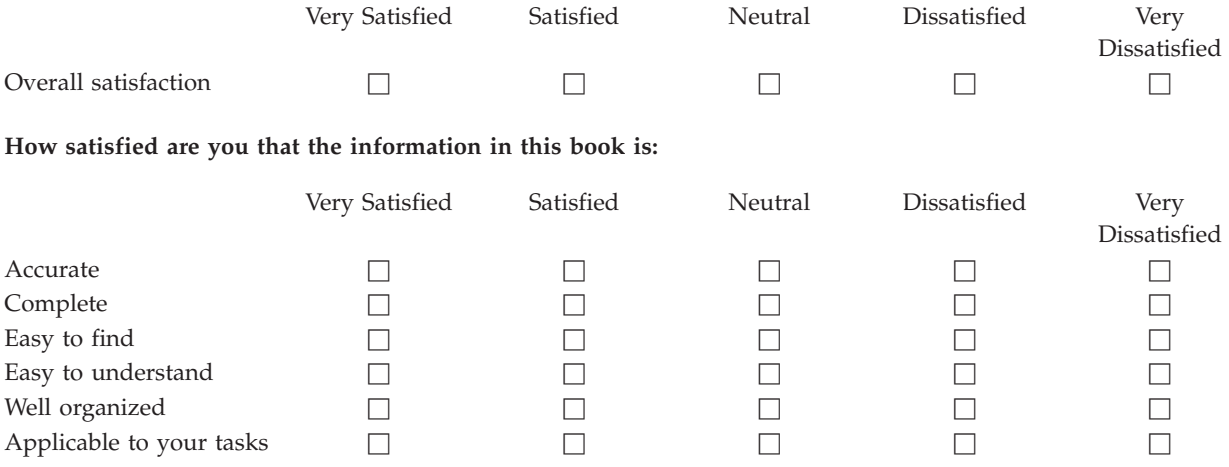

**Please tell us how we can improve this book:**

Thank you for your responses. May we contact you?  $\Box$  Yes  $\Box$  No

When you send comments to IBM, you grant IBM a nonexclusive right to use or distribute your comments in any way it believes appropriate without incurring any obligation to you.

Name Address

Company or Organization

Phone No.

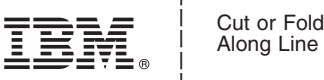

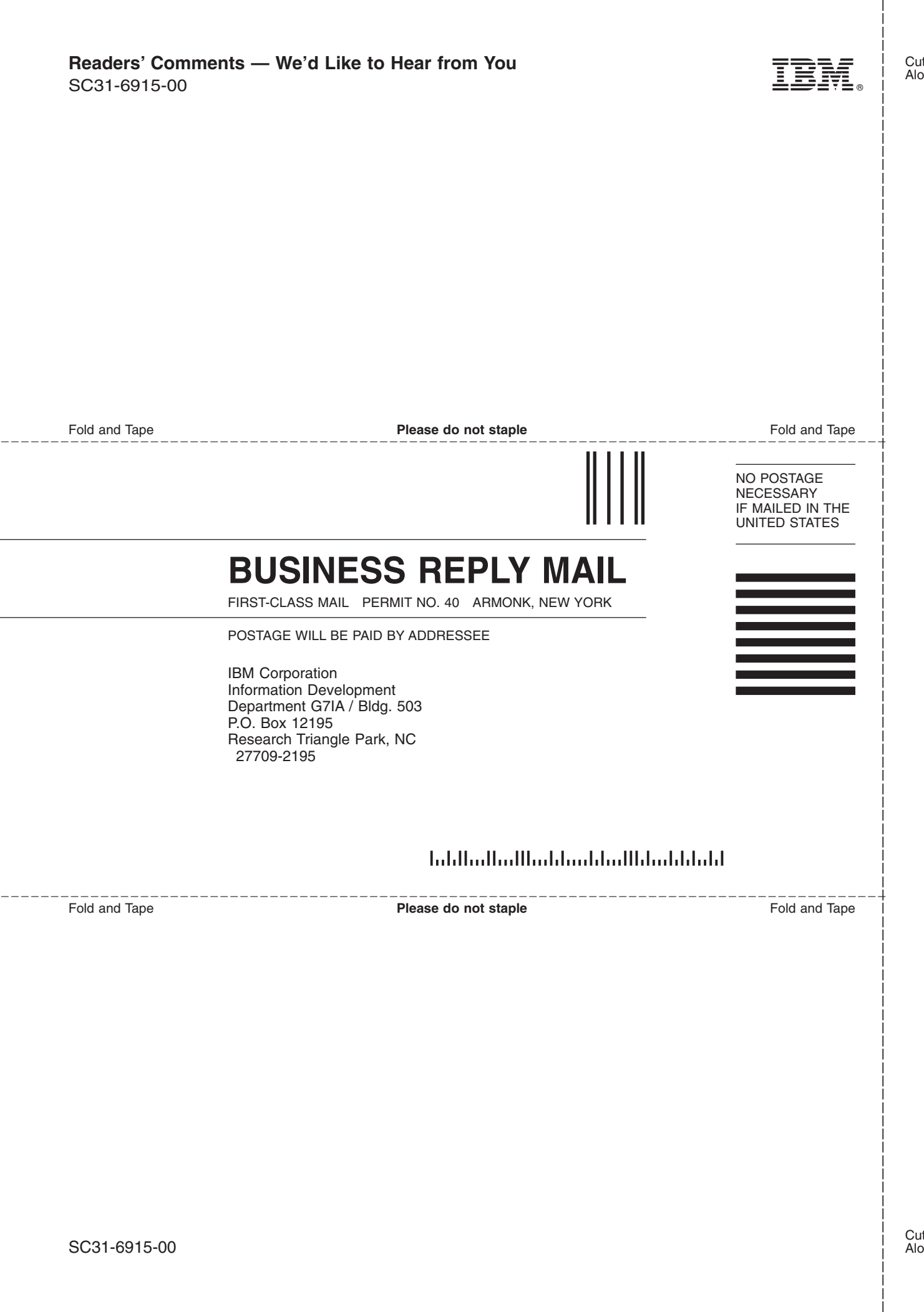

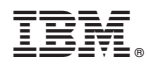

Program Number: 5724-L44

Printed in USA

SC31-6915-00

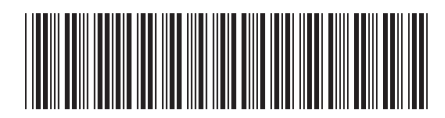